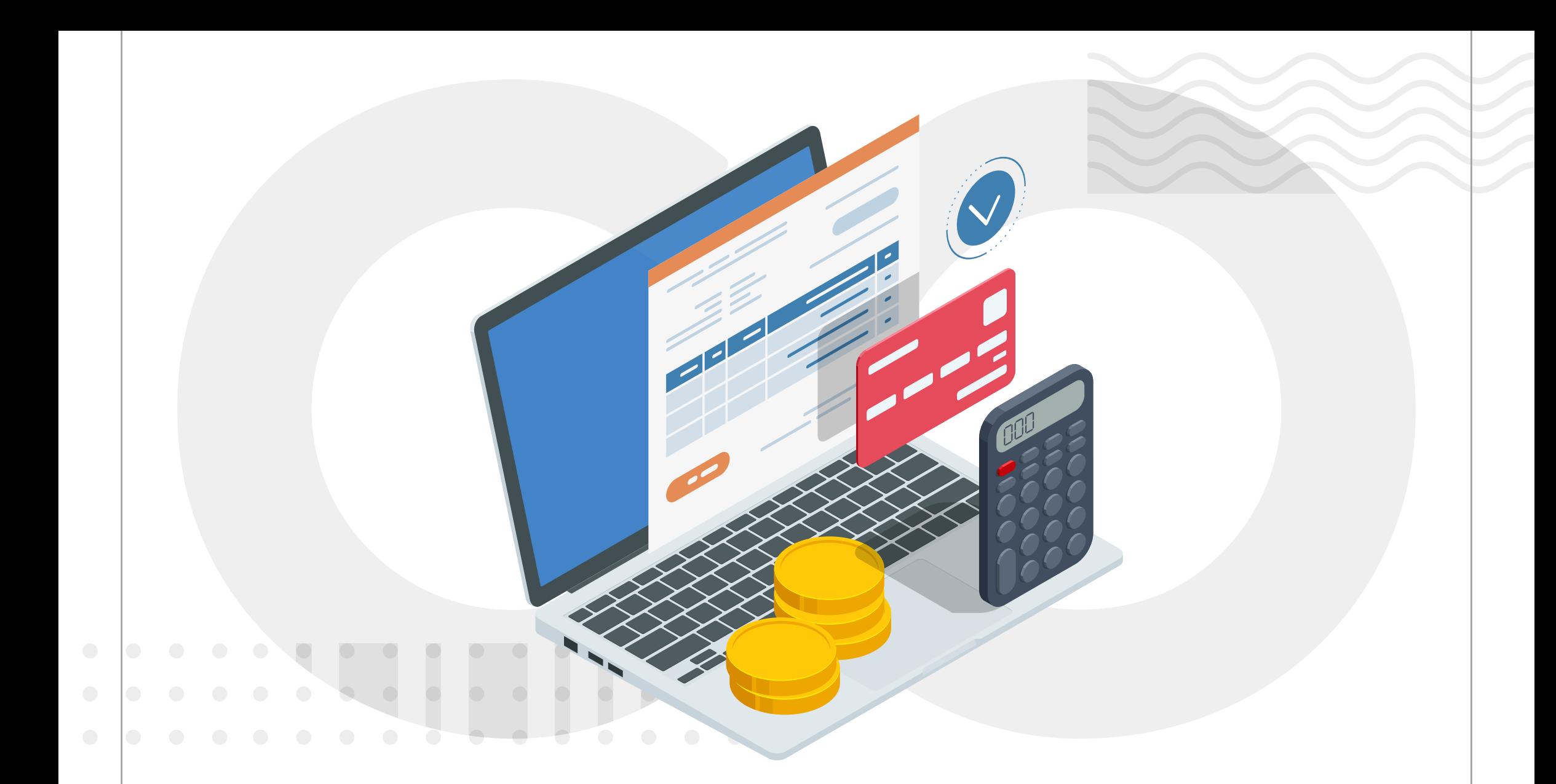

# PROCESO DE RECEPCIÓN DE ENLACES DE CUENTA DE GASTOS

Nuestro Sistema Integral Web 2.0 genera y envía enlaces para compartir tu Cuenta de Gastos con todos los destinatarios que tengas dados de alta, ellos recibirán la información correspondiente y podrán revisarla cuando lo requieran.

> Una vez que se ha generado la factura de Gomsa, se enviará un enlace a todos los destinatarios dados de alta para el envío de la Cuenta de Gastos.

Una vez enviado el enlace de la Cuenta de Gastos, cualquier persona que tenga acceso a él podrá consultar los documentos durante los primeros tres días, pasado ese tiempo, el enlace únicamente podrá abrirse a través de un código de verificación de acceso.

Si ya se cumplió el plazo de tres días, al ingresar al enlace de la Cuenta de Gastos se abrirá una ventana en la cual se solicitará el código de verificación.

Para obtenerlo, se deberá colocar el correo electrónico del representante legal o contacto dado de alta y dar clic en el botón **"Generar código".**

En el correo proporcionado se recibirá un número de seis dígitos, el cual se deberá colocar en el campo **"Código de verificación"** y posteriormente presionar **"Ingresar".**

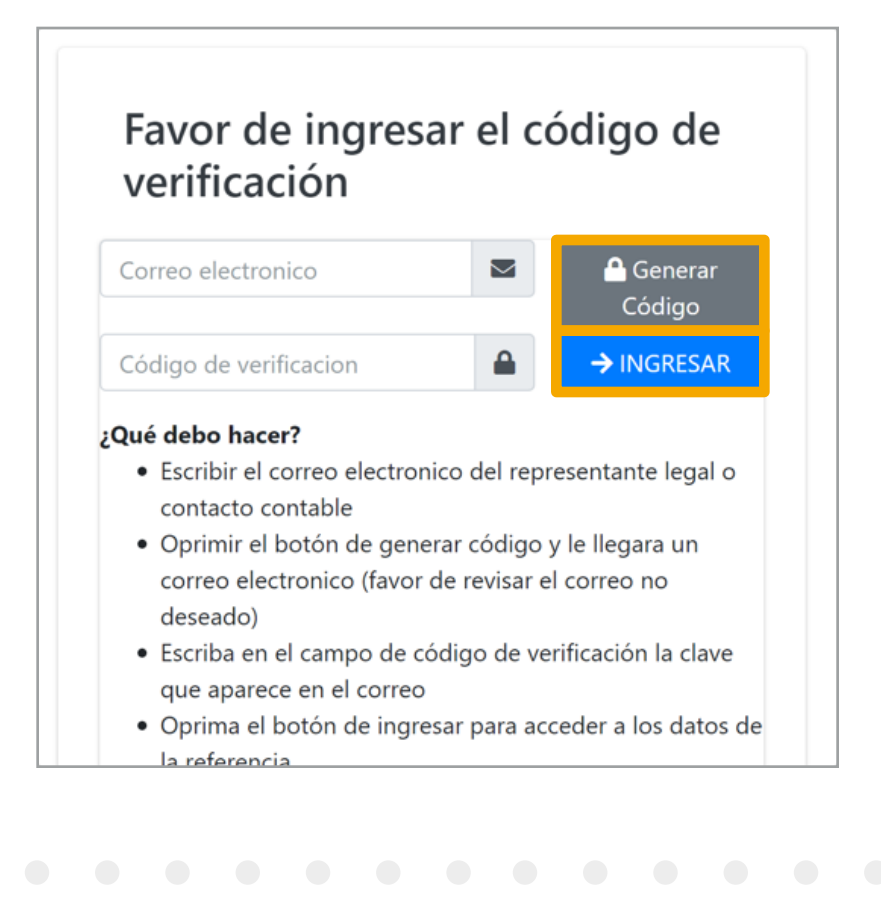

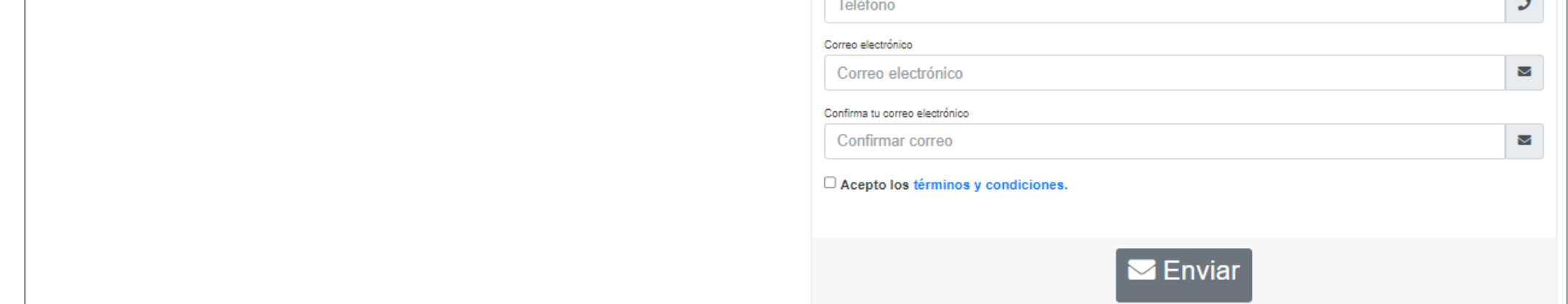

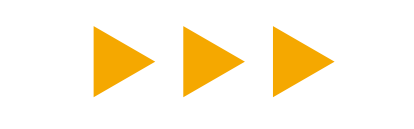

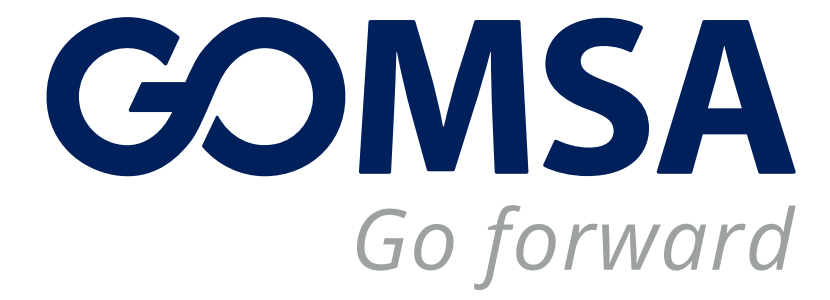

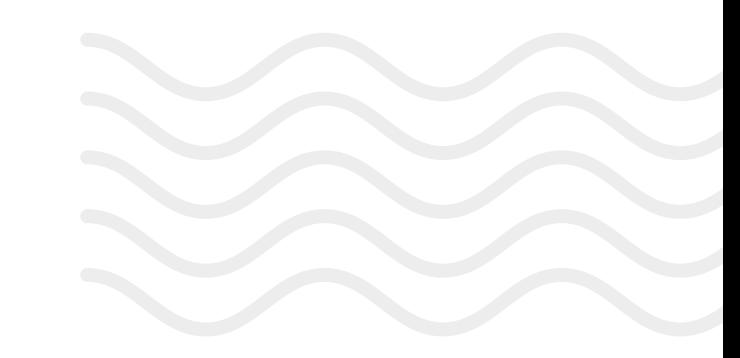

**Nota.** Siempre que lo requieras puedes agregar un contacto nuevo, únicamente deberás contactar a nuestra área de Facturación.

**Nota.** Únicamente los contactos dados de alta para el envío de Cuenta de Gastos podrán recibir el código de verificación.

Es un número aleatorio de seguridad que se utiliza para validar que la persona que abrirá los documentos es la misma a quien fue dirigido el correo.

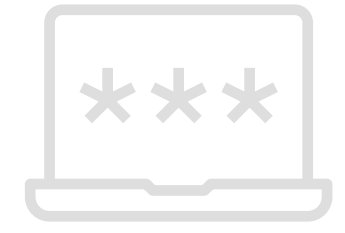

#### **A continuación, te compartimos una guía útil del proceso para consultarlo:**

## ¿Qué es un código de verificación de acceso?

### OBTENER EL CÓDIGO DE ACCESO

#### INGRESAR A LA CUENTA DE GASTO CON USUARIO Y CONTRASEÑA SIW

**1**

**2**

**3**

**4**

**5**

Una alternativa para evitar utilizar el código de verificación, es acceder a la Cuenta de Gastos con tu usuario y contraseña del SIW, a través de la opción de **iniciar sesión:**

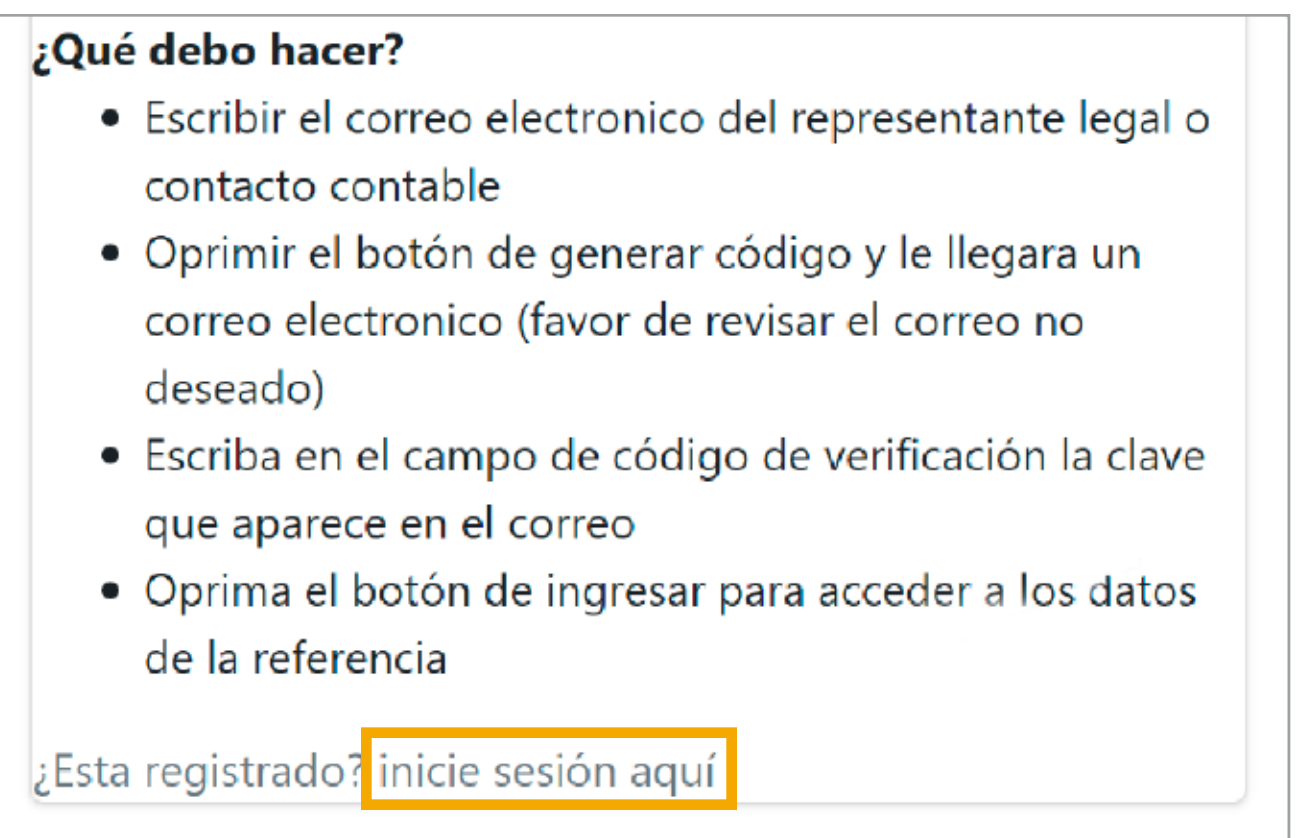

Para esta opción, es necesario que ya estés registrado en nuestro Sistema, si aún no lo estás **[puedes realizar el proceso aquí](https://consultasclientes.gomsa.com/SolicitudSuscripcion/SolicitudSuscripcion)** y consultar la sección **"Ayuda para registro"** si tienes dudas.

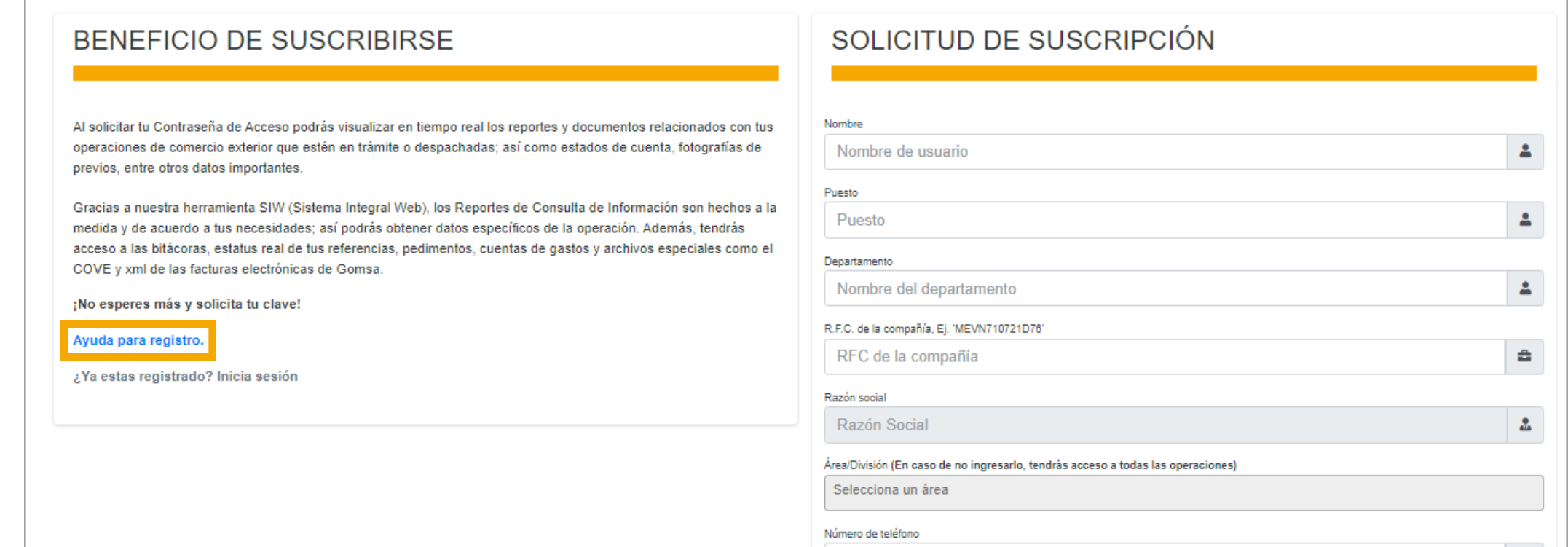